## **Registering for Options online**

**Note:** The majority of students registered last year. Please check with them first before using this guide. If they have done this, go directly to [www.sims-options.co.uk,](http://www.sims-options.co.uk/) click the 'G' symbol and use the student email and password to sign in.

The options online module will only work with the student email address that ends @horsforthschool.org. Please do not try and use your own private address to register.

## **Instructions if not registered:**

Students will have been **emailed** an invitation to join to their school email account from  $noreply @sims.co.uk$ . Find this email and then follow the instructions below:

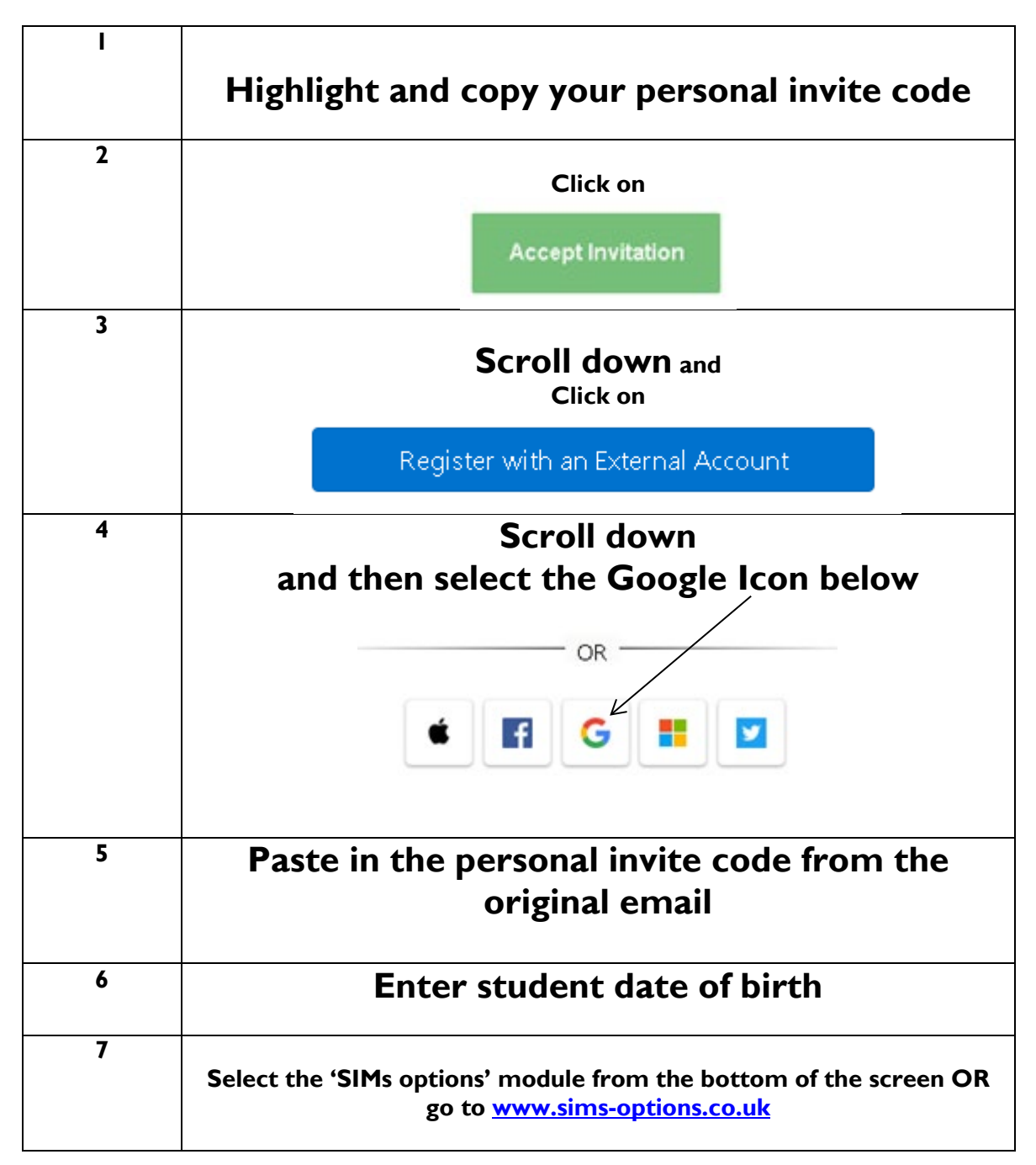